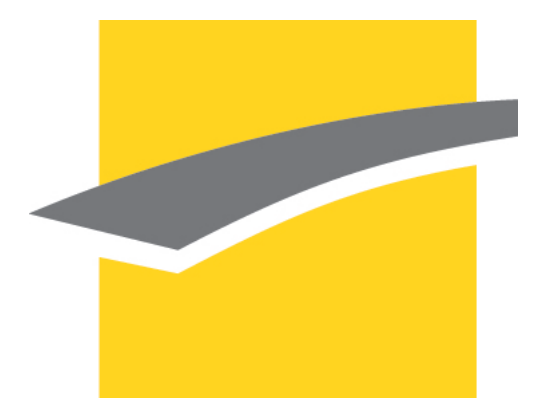

# UNIVERSITÉ DE TECHNOLOGIE DE COMPIÈGNE

**SI28** 

ÉCRITURE INTERACTIVE ET MULTIMÉDIA

# Lead Me Out

 $Étudiants$ : Paul LESUR Eva TERZAGO

 $Responseable$   $UV$ : Serge BOUCHARDON

# Table des matières

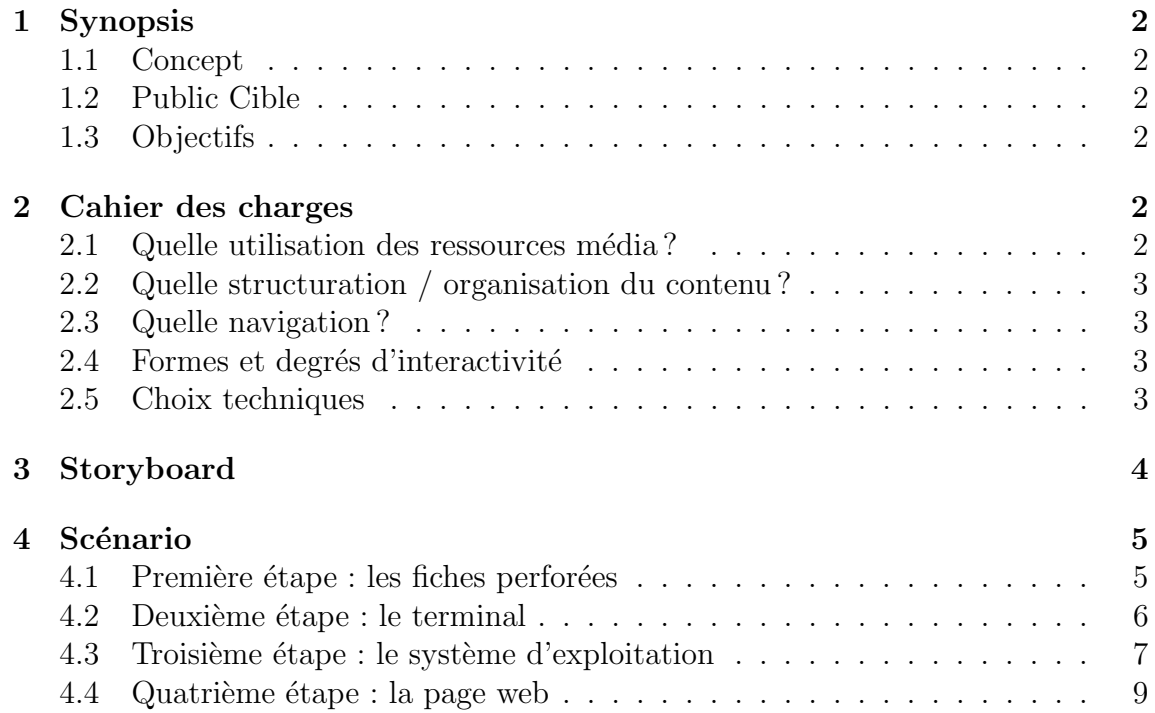

# 1 Synopsis

# 1.1 Concept

Notre projet prendrait la forme d'un parcours ludique que doit effectuer un personnage, au travers des différentes époques des systèmes informatiques. L'utilisateur va donc devoir manipuler plusieurs supports de données, des cartes perforées qu'il devra lui-même perforer, au QRCode qu'il utilisera sur son propre smartphone, en passant par les disquettes et les clés USB. Chaque étape de ce parcours suit le même personnage virtuel, qui brise le quatri`eme mur en demandant directement l'aide de l'utilisateur pour passer d'un support à l'autre.

# 1.2 Public Cible

Le public visé est large : les personnes ayant des compétences en informatique ou s'y intéressant seront charmés par l'approche ludique de leur domaine et certains pourront revenir sur une autre ´epoque de l'informatique, tandis que les plus jeunes qui baignent dans la pop-culture y verront moult références et clins d'oeil.

Les personnes âgées « non connectées » pourront avoir quelques difficultés à s'adapter à un milieu qui ne leur est pas familier, ainsi qu'aux changements de plateforme ; ce projet ne leur est à la base donc pas destiné.

# 1.3 Objectifs

Le but de ce projet est d'offrir non seulement un petit historique de l'informatique de manière ludique et vidéoludique, mais également de tenter une approche différente du jeu vidéo et de l'interactif en général.

Nous voulons que l'utilisateur se perde et se retrouve, dans différents univers (le jeu textuel, le RPG, un poste de travail d'ordinateur...), et qu'il pense  $\ll$  out of the box  $\gg$  ( $\ll$  en-dehors de la boîte  $\gg$ , qu'il pense une solution alternative à un problème donné quand les règles auquel il est habitué lui échappent). Enfin, nous souhaiterions apporter une petite ouverture sur le monde de l'informatique, qui peut être vu comme quelque peu élitiste quand on n'y connaît rien.

# 2 Cahier des charges

# 2.1 Quelle utilisation des ressources média?

Nous avons décidé de progressivement  $\ll$  ouvrir les sens  $\gg$  du personnage au fur et à mesure qu'il avance dans l'histoire : ainsi, au début, il n'a aucun moyen de communiquer avec le joueur et l'écran est éteint. Quand on complète la première ´epreuve (parcourir un tunnel), l'´ecran s'allume et le personnage parle avec nous directement, et remarque qu'il voit suite à sa sortie du tunnel. Par la suite on passera d'une navigation linéaire (jeu textuel en terminal) à une navigation libre qui laisse le joueur explorer à sa guise de système d'exploitation dans une sorte de chasse au trésor. Enfin, la dernière étape est un mini-jeu où le personnage, que l'on peut voir et contrôler à présent, parcourt un tunnel, à l'instar du début du jeu, qui conduit à une sortie.

En réalité ce sont les sens du joueur qui sont utilisés, en parallèle à ceux du personnage, qui lui les découvre successivement. On cherche à provoquer une immersion progressive du joueur.

# 2.2 Quelle structuration / organisation du contenu ?

La structure du contenu est différente selon la partie du jeu dans laquelle on se trouve : au début l'avancement du joueur est strictement linéaire, il doit accomplir une certaine tâche pour avancer à l'étape suivante. Puis à partir d'un certain point de l'expérience, le joueur est « lâché » dans un environnement plus libre, où il peut naviguer partout comme il le souhaite dans une arborescence de fichiers Linux.

# 2.3 Quelle navigation ?

La navigation générale du jeu est linéaire, c'est une narration avec un départ A et une fin B.

# 2.4 Formes et degrés d'interactivité

L'expérience est interactive tout le long, sur plusieurs plans : au début du jeu, l'utilisateur donnera un input papier au programme qui lui rendra un résultat, en une seule ´etape, mais cela reste ludique puisqu'il aura vraiment l'impression de construire quelque chose de réel, de matériel, qui influera sur la partie logicielle. Par la suite les interactions seront multiples, par exemple dans le cadre d'un poste de travail Windows où il pourra cliquer un peu partout, ou dans un mini-jeu de plateforme où il pourra contrôler un personnage qui apparaît à l'écran, ou encore dans un terminal où il devra converser avec celui-ci.

# 2.5 Choix techniques

Les choix techniques sont en quelque sorte le coeur du projet, et sont conditionnés par son scénario et sa chronologie. On aura donc, côté matériel :

- Une petite imprimante thermique
- Un lecteur de cartes perforées, intégrant des cellules photosensibles à un circuit Arduino
- Un lecteur de disquettes

— Un PC, un moniteur, une souris et un clavier Puis coté logiciel :

- Un système Linux configuré dans les moindres détails
- Un algorithme pour le micro-contrôleur Arduino
- Un mini-jeu créé avec Unity
- $-$  Un mini-jeu textuel codé en C
- Un programme conversationnel en C
- Un programme reliant le lecteur de carte à l'ordinateur et à la sortie imprimante
- Un programme qui réinitialise tout à la fin

# 3 Storyboard

Quels ont été nos choix graphiques ? Cette question est moins simple qu'il n'y paraît pour ce projet; en effet toute la première partie du jeu est intentionnellement sans images. On peut tout de même détailler le choix de la police d'écriture pour l'étape "imprimée" et l'étape du terminal, une police monospace "rétro", comme dans les premiers terminaux.

Pour que le joueur sache ce qu'il peut faire dans le jeu textuel sans qu'il faille forcément tout lui expliquer, les verbes d'action sont donnés en majuscules et en vert, les objets que l'on peut affecter sont en rouge.

Le texte correspondant à ce que dit le personnage défile comme s'il parlait (avec des pauses entre les phrases), alors que les instructions sont donn´ees entre crochets et apparaissent toutes d'un coup. Le fond noir du terminal occupe tout l'écran pour donner à l'utilisateur l'impression qu'il n'existe pas autre chose dans cet ordinateur (pour l'instant !). Enfin, pour signaler que c'est à nous d'écrire, un  $>$  - apparaît.

Lorsque l'on arrive dans le système d'exploitation, tout est configuré pour que cela rappelle les premiers systèmes Windows (alors que nous sommes dans un système Linux). Le poste de travail, le menu démarrer, tout est fait pour que l'on s'y retrouve (malgré le style rétro très poussé) et que l'on sache toujours plus ou moins où l'on est.

Enfin, on arrive au "mini-jeu" de plateforme dans lequel on doit simplement guider le personnage au travers d'un tunnel vers la sortie. Nous avons choisi d'utiliser un système de sprites très pixellisé pour rester dans un univers rétro. Les mouvements du personnage sont démesurément lents, il saute très haut avec des mouvements amples, pour créer une atmosphère de cinématique, de moment important, voire fondamental.

#### Scénario  $\overline{\mathbf{4}}$

#### Première étape : les fiches perforées 4.1

LEADMEOUT

Un tunnel sans aucune lumière. Je ne vois rien, je n'entends rien, je suis perdu... Quelle voie choisir? Quelle série de pas me fera sortir? Y a-t-il même une sortie? \*mélodrame\*

[INSTRUCTIONS] Vous disposez devant vous de fiches cartonnées. Votre but est de perforer une fiche afin de guider cette âme perdue vers la sortie. Chaque ligne de la carte correspond à un pas dans une direction. Il y a 6 lignes, il faut donc 6 pas pour sortir du tunnel.

 $o - - HAUT$  $o$   $BAS$  $-$  -  $o$  -  $GAUCHE$ --- o DROITE

Une fois la fiche perforée, glissez-la doucement dans le lecteur de cartes. Arriverezvous à la sortie? La bise.

#### Deuxième étape : le terminal 4.2

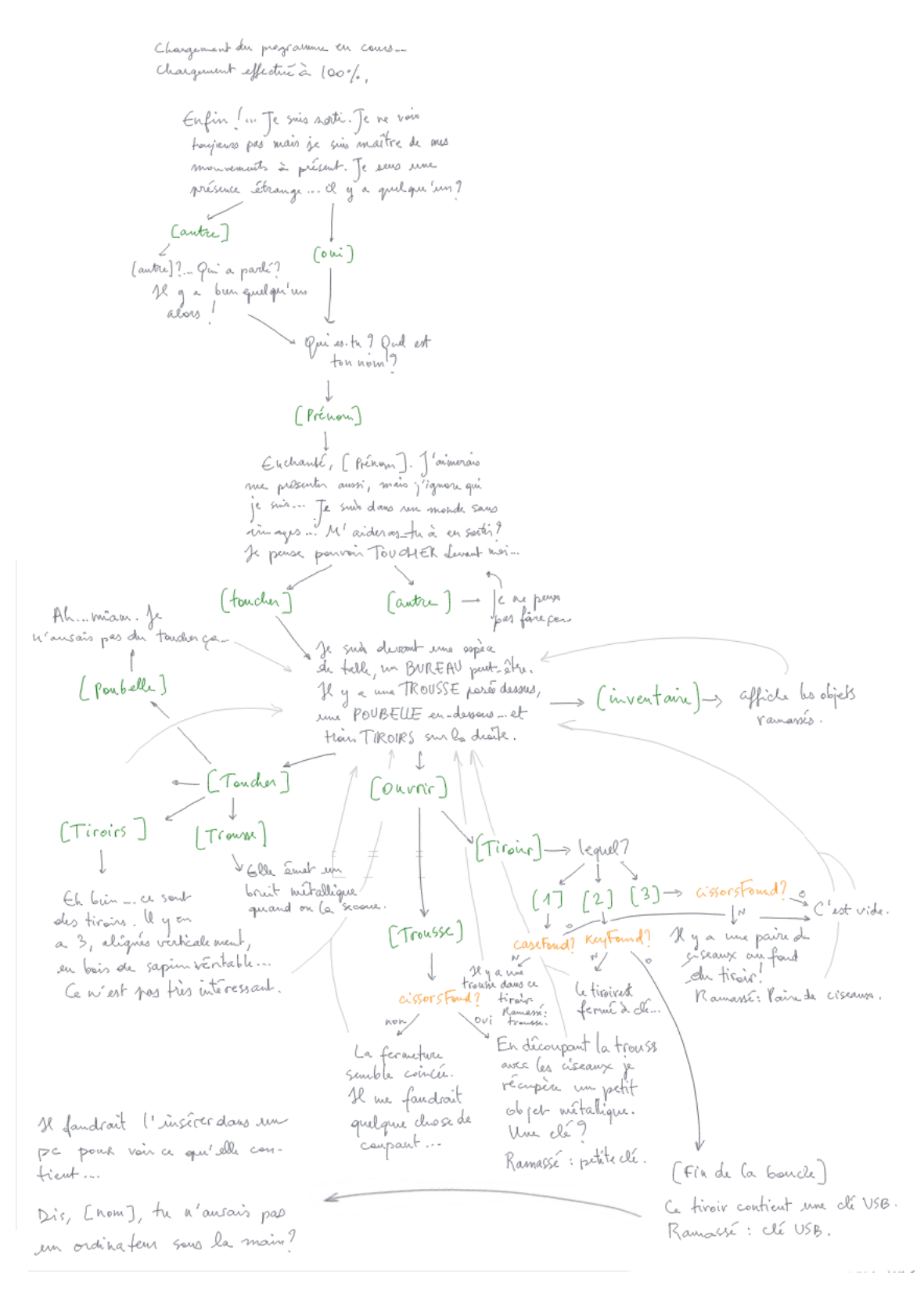

# 4.3 Troisième étape : le système d'exploitation

### help.txt

A peine arrivé, je me suis immédiatement fait repérer et on m'a emprisonné quelque part ! D'après ce que j'ai entendu, on m'aurait considéré comme un "virus"... Je me sens tout petit et compressé ici... J'entends des voix, partout, tout le temps... Elles obéissent à une entité toute-puissante et démoniaque. Elle est quelque part, nulle part, partout `a la fois. Elle ne dort jamais. On l'appelle Kortana. Fais attention surtout à ce qu'elle ne te repère pas.

J'ai créé un fichier qui me permettra de te parler plus librement, [user]. Je me suis fait prendre avant d'avoir pu le compiler... ça va être à toi de le faire.

Rends-toi dans les Documents, d'autres explications t'attendent là-bas.

### instructions.txt

Pour lancer un programme que l'on a écrit soi-même, il faut le compiler, c'est-à-dire transformer ce que l'on a écrit en "langage machine" (des 1 et des 0). Je n'ai pas eu le temps de compiler le programme, voici comment le faire :

- 1. Clic droit sur la fenˆetre Documents ¿ Ouvrir un terminal ici
- 2. Taper la commande : gcc -o script script.c
- 3. Taper ensuite : ./script pour lancer le programme.

Merci pour ton aide, [user]. Fais vite.

## Dialogues avec le prisonnier à travers le terminal

Communication en cours... Communication établie.

Allô...? ...Écris quelque chose, pour voir?

(input)

Ok, super. Nickel. Chromé. Avec une touche de dorures sur les bords tellement c'est bien. Tu dois agir vite, (user), je n'ai pas beaucoup de temps.

Je suis prisonnier dans un fichier qui semble compressé, une sorte d'archive...

Je ne peux pas voir l'ensemble des fichiers d'ici, tu vas devoir le faire.

Regarde un peu autour de toi, cherche la CLE de ma liberté. Fouille les dossiers que tu trouves un peu partout.

### Interjections de Kortana

- Arrêtez-vous!
- Rendez-vous, intrus !
- Vous ne passerez pas !
- $-$  STOP!
- Intrus repéré! Intrus repéré!
- Vous n'avez aucune chance !
- Ne bougez plus !

### Conversation avec le prisonnier, après s'être fait repérer par Kortana

Zut! Tu t'es fait repérer par Kortana! Vite! Va dans le gestionnaire des tâches et désactive-la ! (Après quelques instants d'inactivité) Comment on fait, déjà... Ah oui! Appuie sur  $\text{CTR} + \text{ALT} + \text{SUPPR}$  pour faire apparaître le gestionnaire des tâches! (Si l'utilisateur ne réagit pas très vite) Vite, (user), je t'en prie, tu n'as pas beaucoup de temps! (easter egg après un long moment : ascii arts divers)

(Une fois Kortana désactivée)

Tu... Tu as réussi! Elle est désactivée ! ¡3 Attends... Est-ce que ça veut dire... que le dossier des archives est accessible, vu qu'elle ne le surveille plus ? Vite, vite, vas-y !

(Après un instant) Attends, va voir à ma date de naissance. 12 mai 1972.

(Après quelques instants) Je trolle, c'est le 12 mai 1974 :3

 $(L'utilisateur accède aux archives)$ 

(Il trouve un fichier au nom de Nimda, et le jeu Unity qui lui permet de trouver le QR code correspondant à sa fin du jeu)

# 4.4 Quatrième étape : la page web

### Derniers mots du personnages à l'utilisateur

Je suis libre, enfin ! !  $(user)...$ Merci de m'avoir sauvé! Je ne suis plus prisonnier de cette machine, désormais je peux voyager ! Explorer le monde en parcourant le réseau Internet ! ...

Merci, (user).

# 5 Conclusion

Ce projet porté tout au long du semestre nous a beaucoup tenu à coeur, nous avons pass´e un grand nombre d'heures `a trouver les id´ees, et `a faire vivre notre petit personnage pi´eg´e dans la machine, que nous avons vu grandir tout au long des séances.

 $\rm L'UV$ SI28 a été l'occasion de suivre non seulement le développement du nôtre mais aussi celui de tous les autres projets de notre groupe.